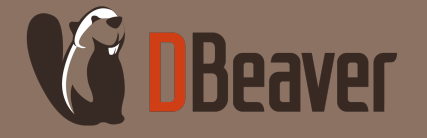

# **EVEN CHILDREN CAN WORK WITH POSTGRES**

page **1**

#### **TATIANA KRUPENYA**

March 15, 2024

- o I am the CEO of DBeaver Corporation
- o DBeaver is a UI tool for database management and administration
- o DBeaver was born as an open-source project in 2011
- o The number of DBeaver users has grown to more than 8 million
- o DBeaver is used in every country in the world

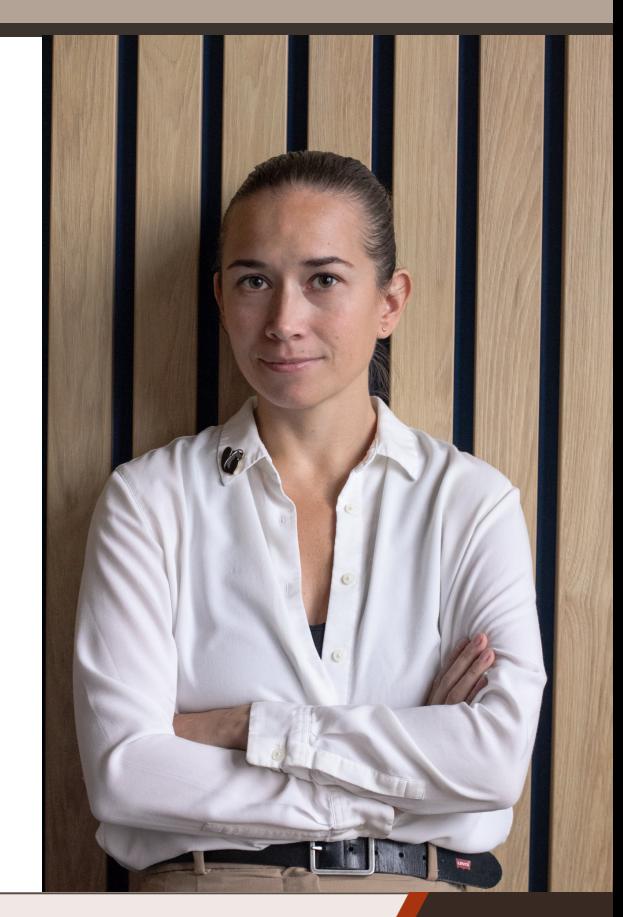

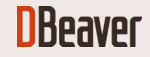

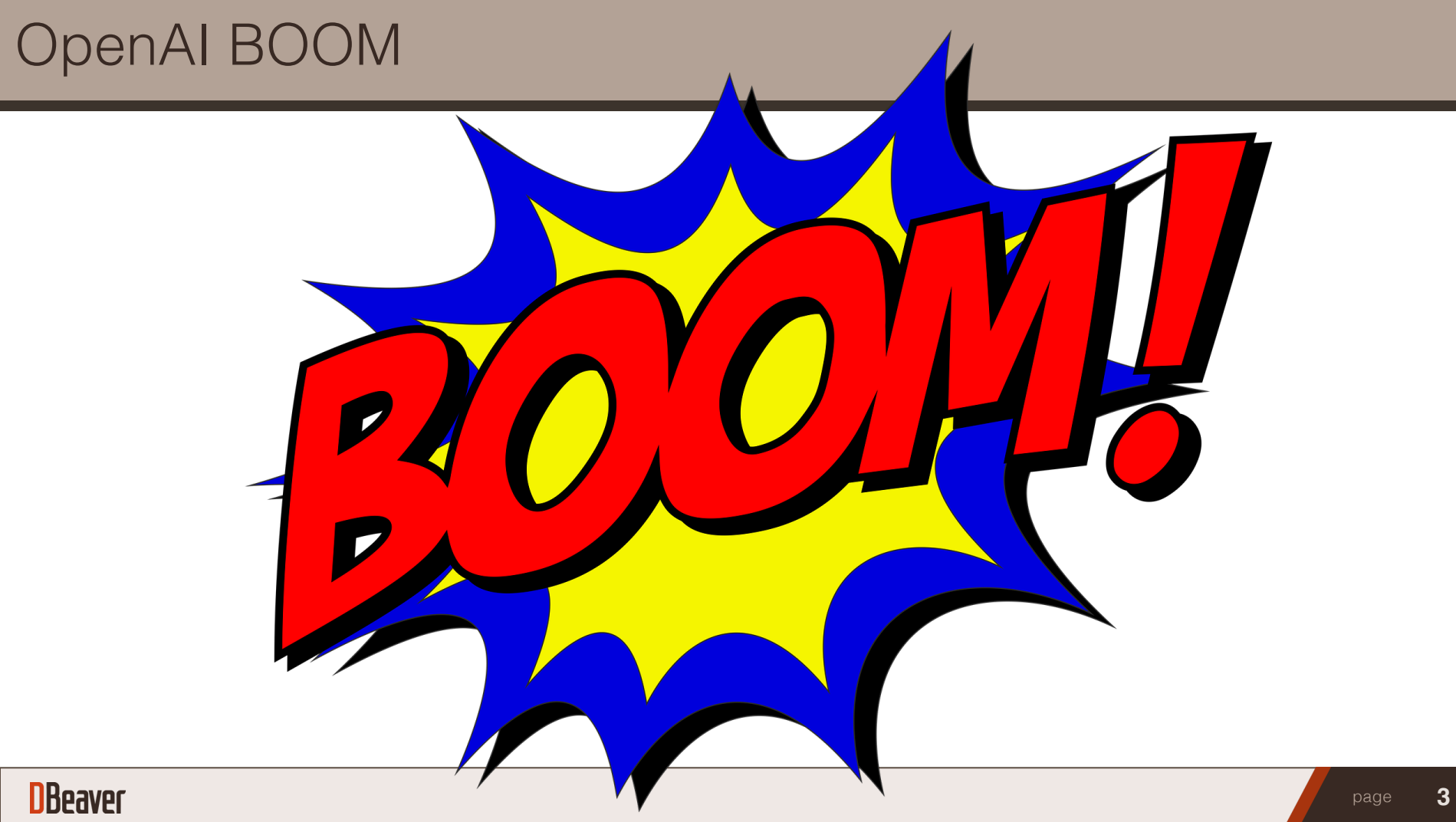

## ChatGPT FOR QUERIES

#### chat.openai.com

#### "write a SQL statement to show all invoices from Postgres"

#### $\mathbb{Z}$ You

write a SQL statement to show all invoices from Postgres

#### ChatGPT

To retrieve all invoices from a PostgreSQL database, you need to have a table named 'invoices' (or whatever name your invoice table has) containing the necessary data. Assuming you have a table named 'invoices', and it has columns like 'invoice\_id', 'customer\_id', 'invoice\_date', and any other relevant columns, you can use the following SQL statement:

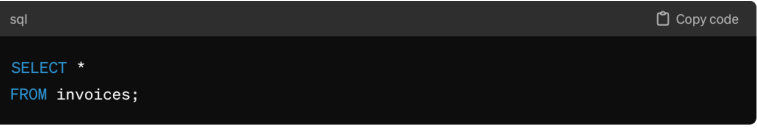

This SQL statement selects all columns ('\*') from the 'invoices' table. If you want to select specific columns, you can replace '\*' with the column names you want to retrieve, separated by commas. For example:

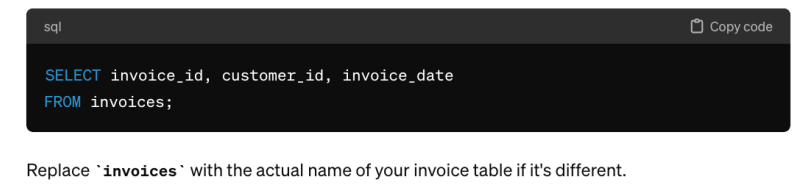

 $\begin{picture}(130,15) \put(0,0){\line(1,0){155}} \put(15,0){\line(1,0){155}} \put(15,0){\line(1,0){155}} \put(15,0){\line(1,0){155}} \put(15,0){\line(1,0){155}} \put(15,0){\line(1,0){155}} \put(15,0){\line(1,0){155}} \put(15,0){\line(1,0){155}} \put(15,0){\line(1,0){155}} \put(15,0){\line(1,0){155}} \put(15,0){\line(1,0){155}}$ 

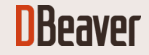

### ChatGPT FOR QUERIES

#### chat.openai.com

**DBeaver** 

#### "show all invoices"

**P**You

write a SQL statement to show all invoices from Postgres

#### ChatGPT

To retrieve all invoices from a PostgreSQL database, you need to have a table named 'invoices' (or whatever name your invoice table has) containing the necessary data. Assuming you have a table named 'invoices', and it has columns like 'invoice\_id', 'customer\_id', 'invoice\_date', and any other relevant columns, you can use the following SQL statement:

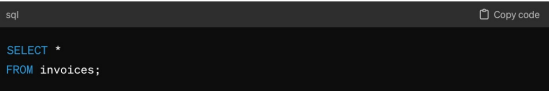

This SQL statement selects all columns ('\*') from the 'invoices' table. If you want to select specific columns, you can replace '\*' with the column names you want to retrieve, separated by commas. For example:

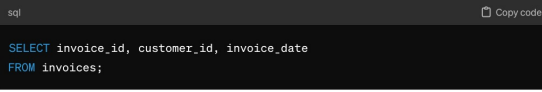

Replace 'invoices' with the actual name of your invoice table if it's different.

#### $\mathcal{L}$ You show all invoices

#### ChatGPT

sal

If you want to display all the invoices with their details, you can use the following SQL query:

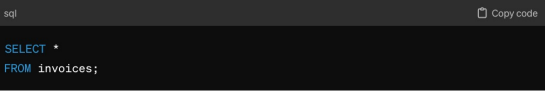

This query will retrieve all columns and all rows from the 'invoices' table, displaying all invoice records with their respective details. If you only want specific columns, you can list them instead of using `\*`, For example:

#### Copy code SELECT invoice\_id, customer\_id, invoice\_date, total\_amount FROM invoices;

#### Replace 'invoices' with the actual name of your invoice table if it's different.

## ChatGPT FOR QUERIES

#### chat.openai.com

#### "show all invoices"

#### You show all invoices

#### **ChatGPT**

C

I'm sorry for any confusion, but I can't access or display specific invoices as I don't have access to databases or real-time information. However, I can certainly help guide you on how to generate or manage invoices depending on your needs.

If you're looking to generate invoices, there are several software tools available, such as QuickBooks, FreshBooks, Zoho Invoice, or even templates in Microsoft Excel or Google Sheets. These tools allow you to input the necessary information such as itemized charges, customer details, and payment terms, and generate professional-looking invoices.

If you're looking to manage existing invoices within a system or software, you would typically access that through your organization's accounting or invoicing software. You would log in to the system and navigate to the section that manages invoices. From there, you can typically view, search, and manage existing invoices.

If you need assistance with a specific aspect of invoicing or have any other questions, feel free to ask!

 $\mathbb{Q}^n \quad \mathbb{C}^n \quad \mathbb{C}^n$ 

## CONTEXT IS THE KEY

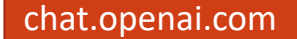

#### "Show all invoices"

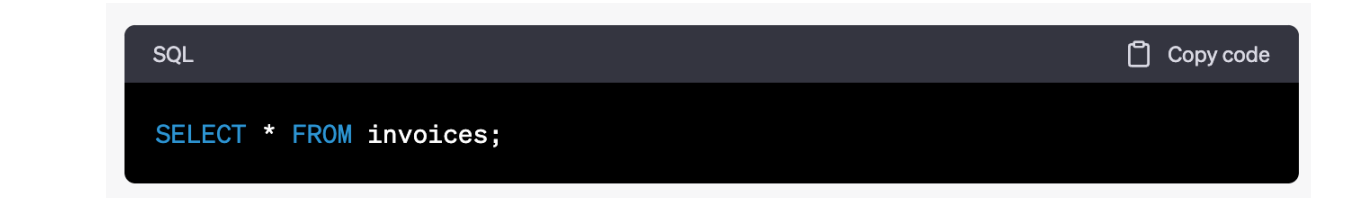

"write a **SQL statement** to show all invoices from **Postgres**"

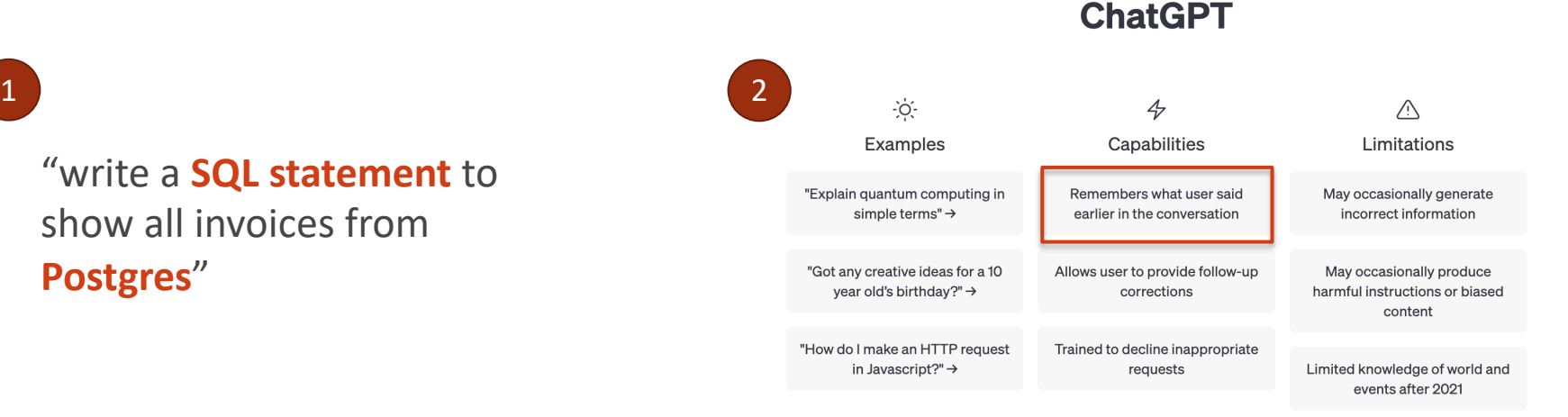

## WHAT IS YOUR QUERY CONTEXT?

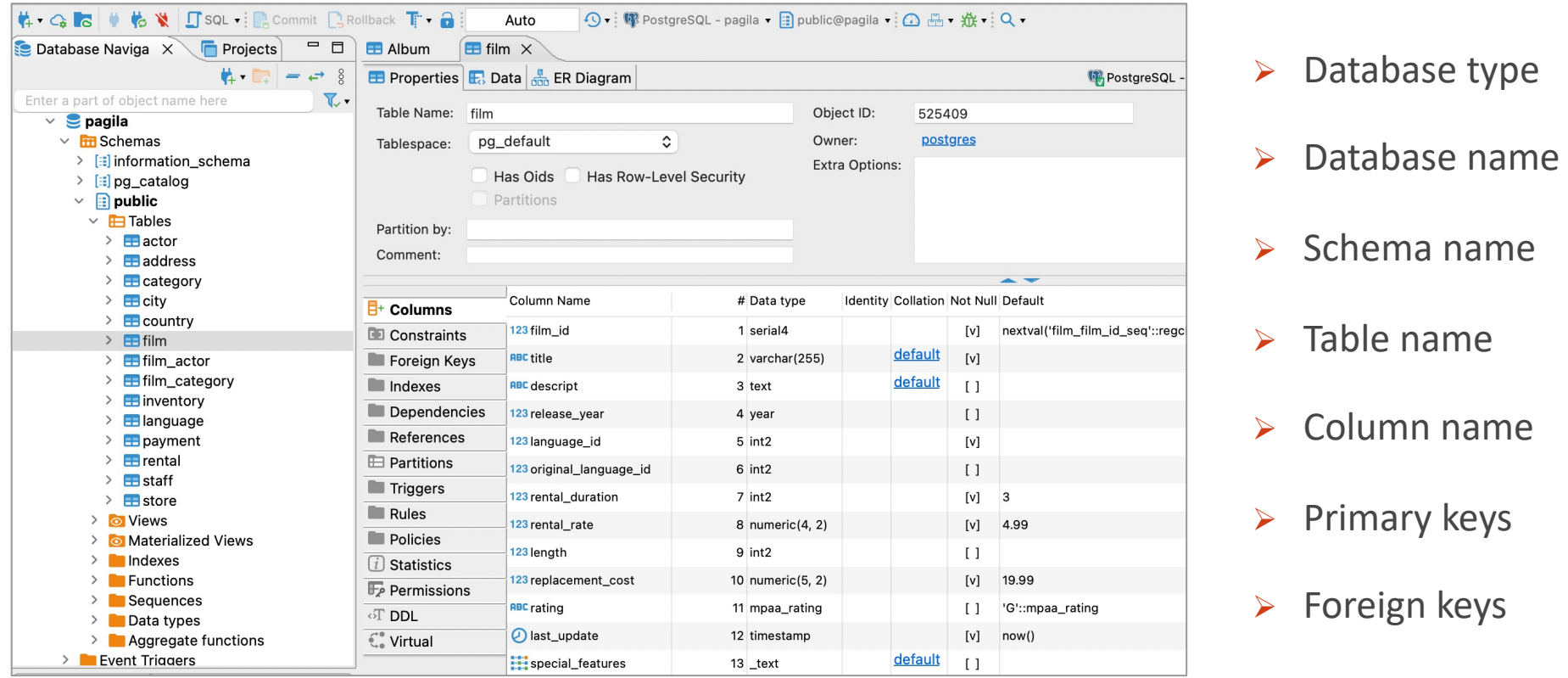

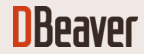

## IT'S TOO MUCH

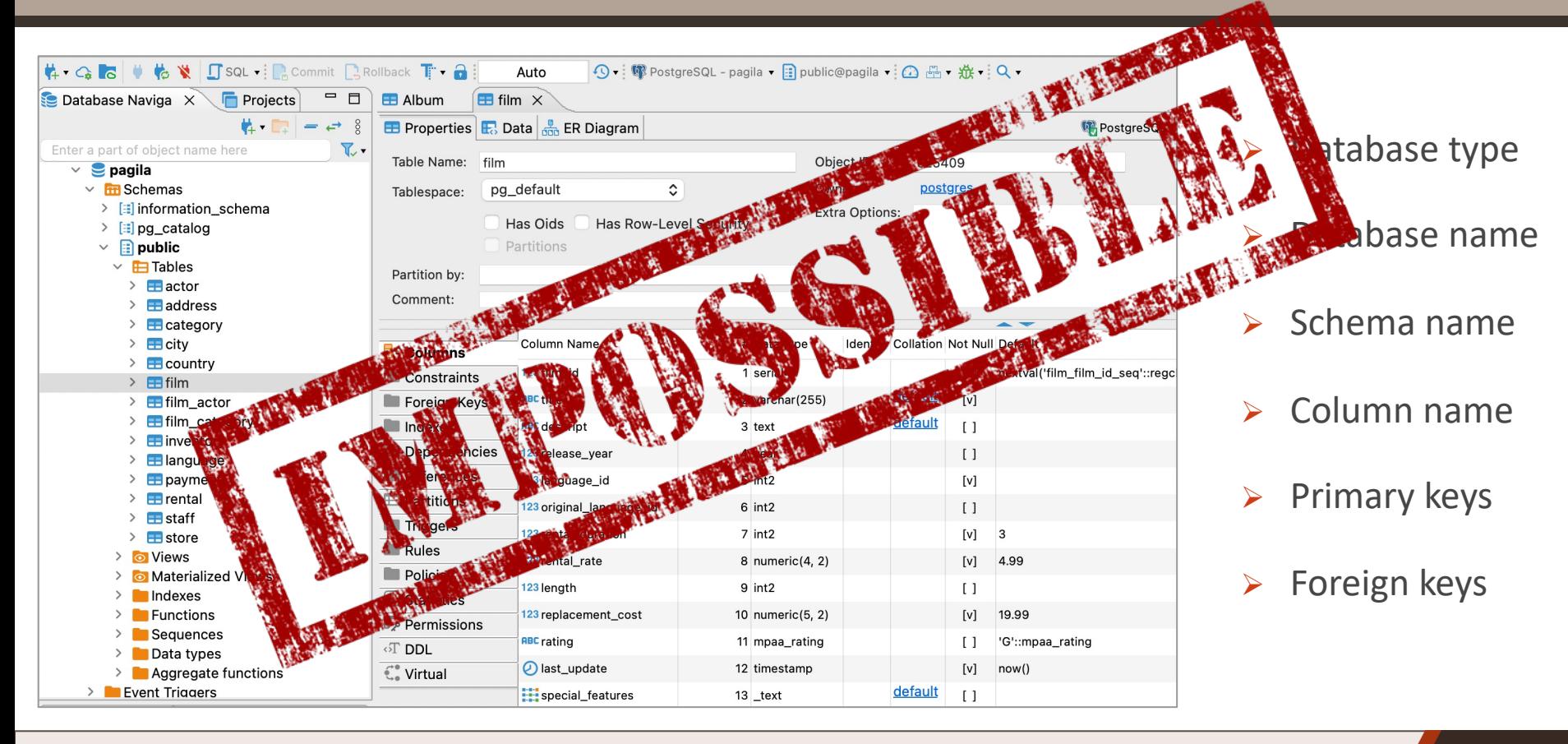

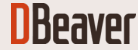

### OPEN AI INTERFACES

platform.openai.com

**OpenAI API** is a good option if you want to automate your work.

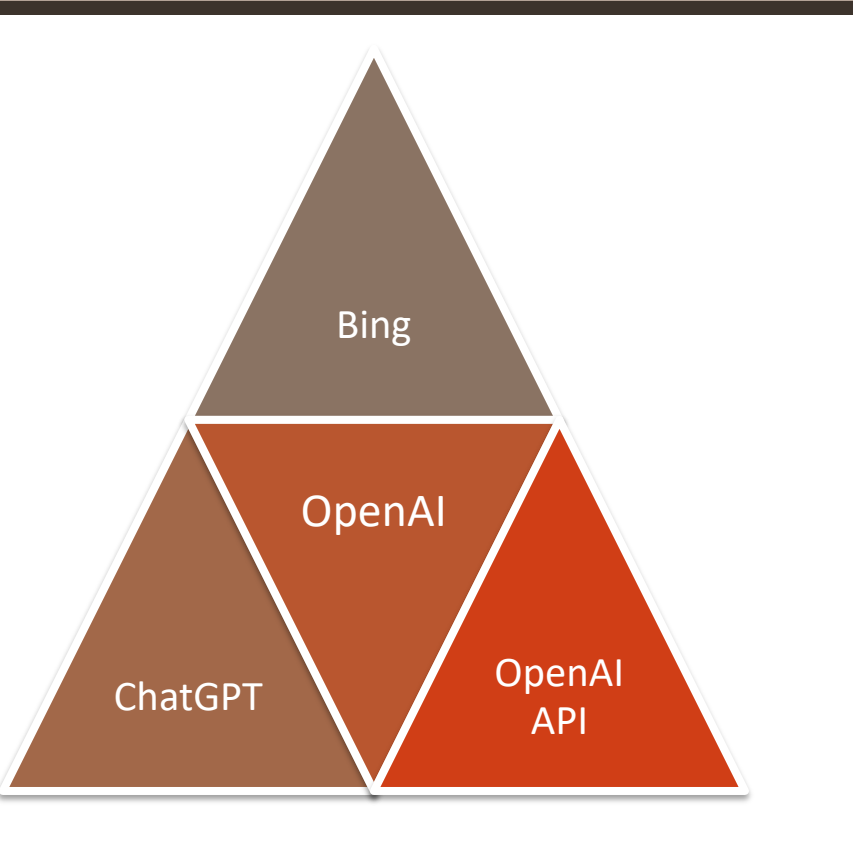

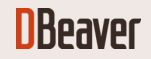

## WHAT APIs DOES DBEAVER SUPPORT?

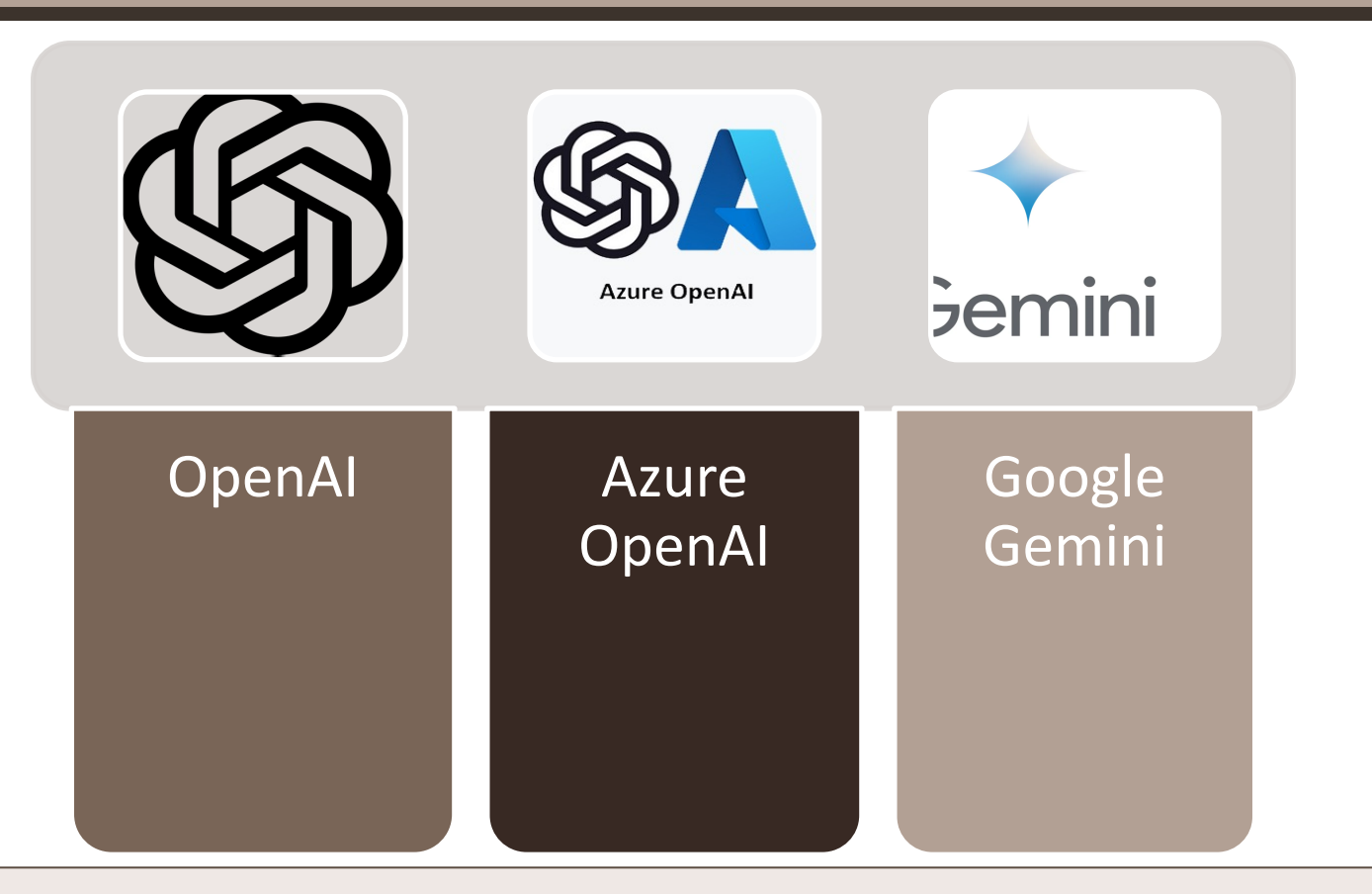

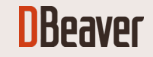

## HOW IT WORKS

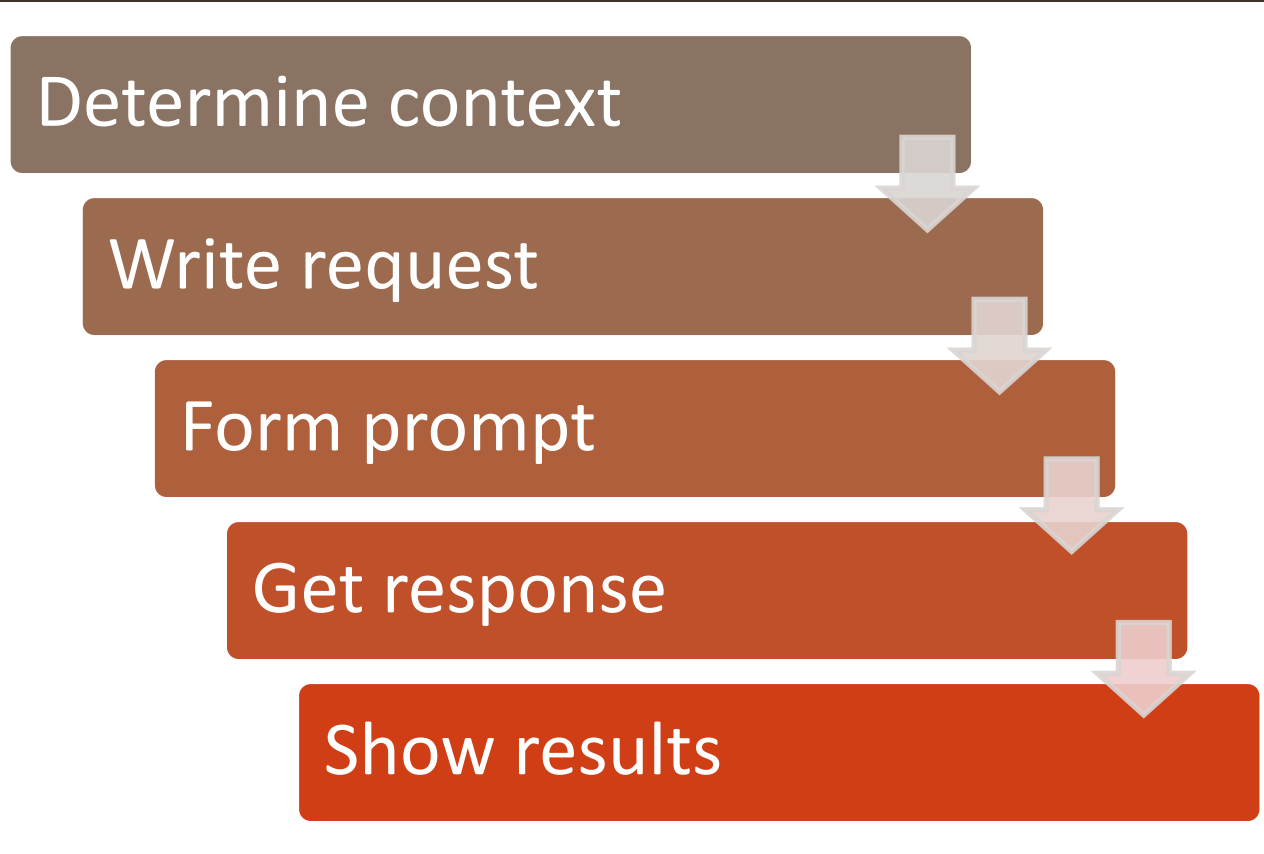

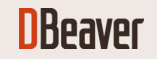

## DETERMINE CONTEXT

#### $\vee$   $\bullet$  pagila

- $\vee$  **FF** Schemas
	- > [:] information\_schema
	- $\angle$  [: ] pg\_catalog
	- $\Box$  public  $\checkmark$
	- $\vee$  **For** Tables
		- $\angle$  **H** actor
		- $\angle$   $\blacksquare$  address
		- $\angle$   $\blacksquare$  category
		- $\angle$   $\blacksquare$  city
		- $\angle$   $\blacksquare$  country
		- $\vee$  **EE** film
			- $\vee$   $\Box$ + Columns 133 film\_id (serial4) RBC title (varchar(255)) **RBC** descript (text) 123 release\_year (year) 123 language\_id (int2) 123 original\_language\_id (int2) 123 rental\_duration (int2) 123 rental\_rate (numeric(4, 2)) 123 length (int2) 123 replacement\_cost (numeric(5, 2)) RBC rating (mpaa\_rating) O last\_update (timestamp) special\_features (\_text)  $\boxed{\blacksquare}$  fulltext (tsvector)
- $\triangleright$  More information is better than less
- $\triangleright$  The number of tokens is the main limitation of your context:
	- o 1000 words are around 750 tokens
	- $\circ$  GPT 3.5 16,000 tokens
	- $\circ$  GPT 4.0 32,000 tokens
	- $\circ$  Azure gpt-35-turbo 4,000 tokens
	- Azure gpt-35-turbo-16 $k 16,000$  tokens
	- o Gemini 1.0 32,000 tokens
	- $\circ$  Gemini 1.5 1,000,000 tokens

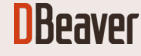

## WRITE REQUEST – IT'S SIMPLE

- $\checkmark$  Any human language
- $\checkmark$  You can formulate your request in any words
- $\checkmark$  Not necessary to be grammatically correct
- $\checkmark$  You can request data from different tables
- $\checkmark$  You can provide hints for OpenAI, like "use joins"

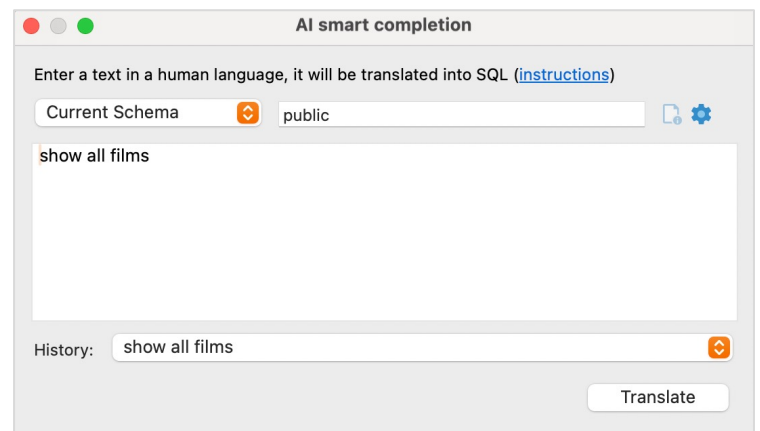

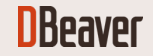

## FORM PROMPT

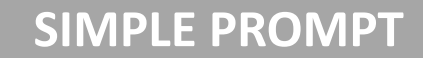

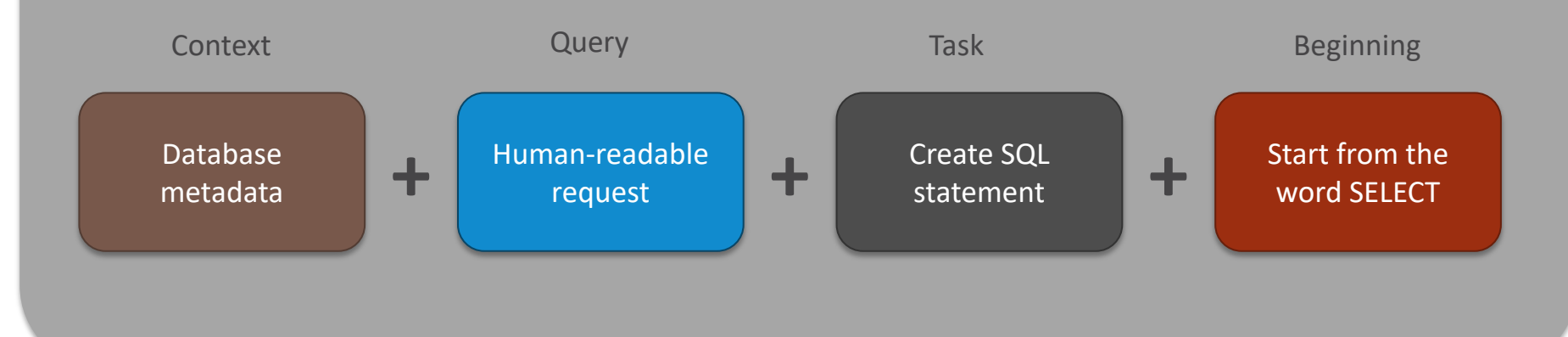

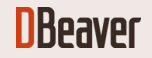

## FORM PROMPT

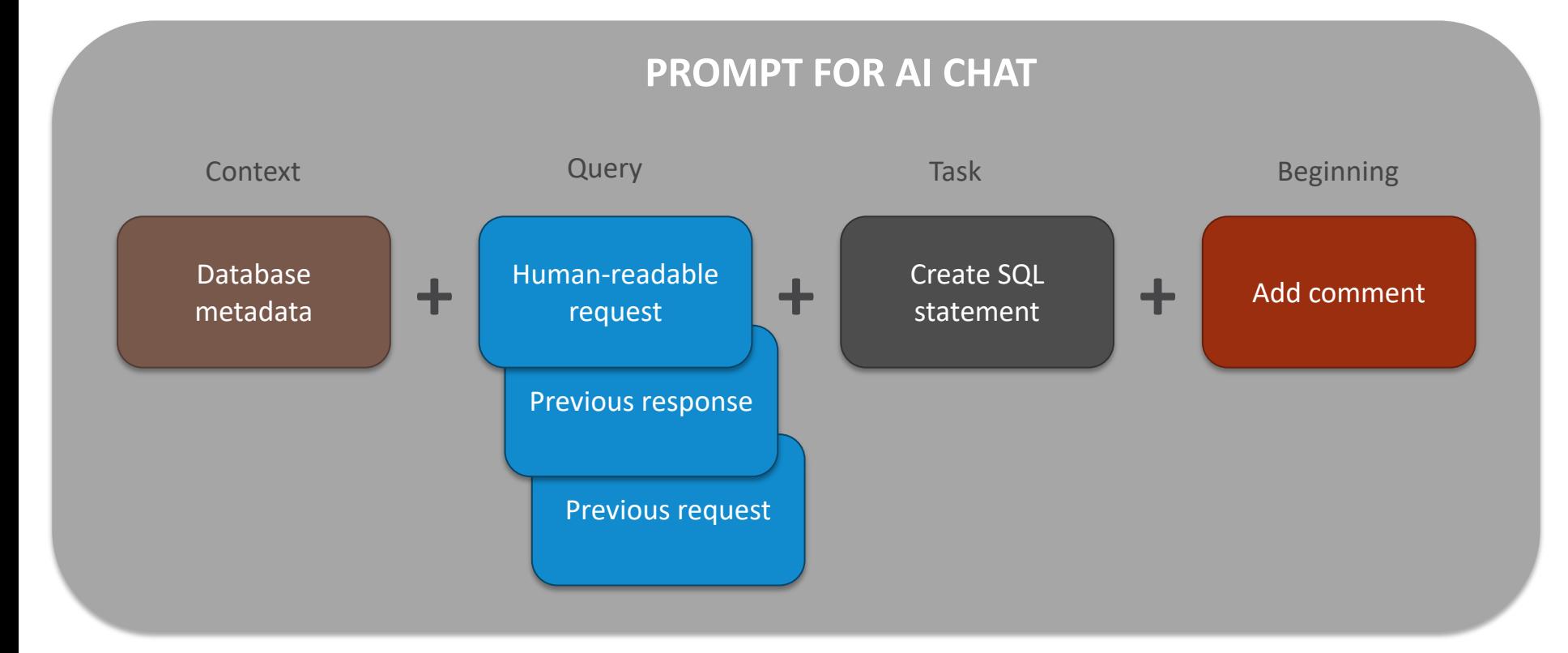

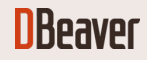

## GET RESPONSE

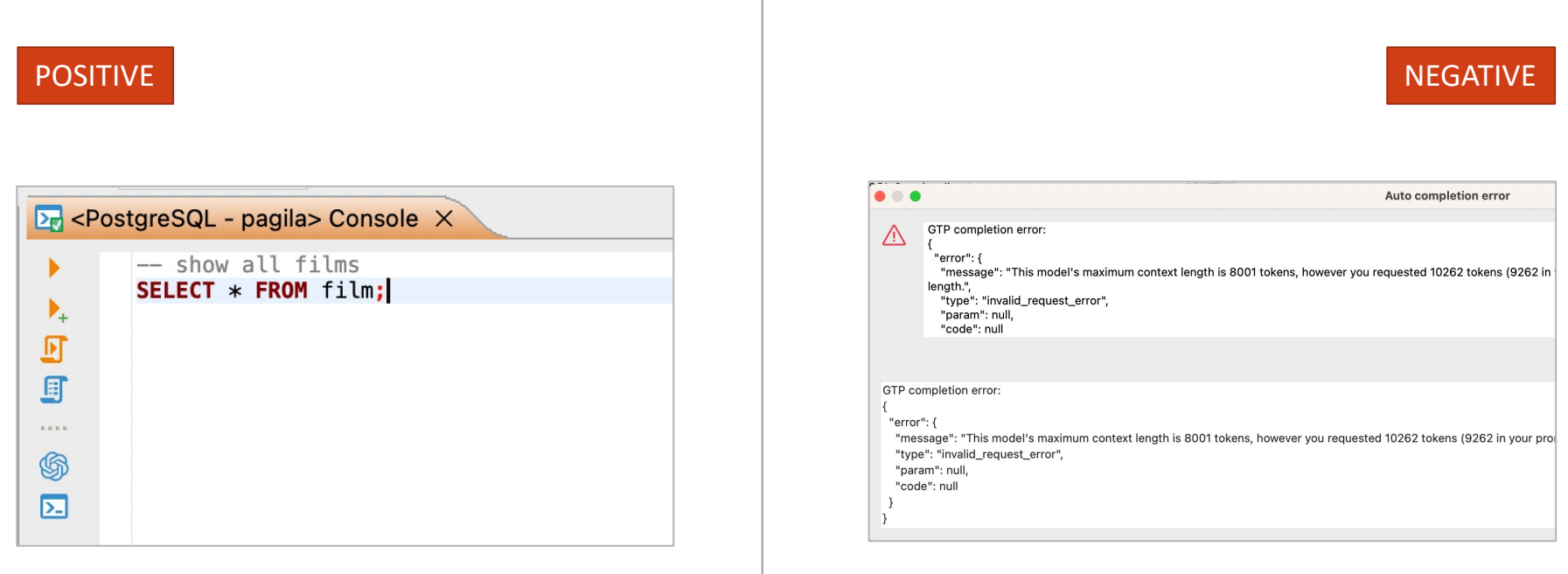

 $\mathbb{L}$ 

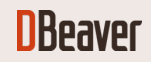

## WHY DID SOMETHING GO WRONG?

- ✗ You do not have internet access
- ✗ AI API is under a high load
- ✗ Your API token is invalid
- ✗ You forgot to pay for access
- ✗ You chose the wrong model
- ✗ You sent too many tokens

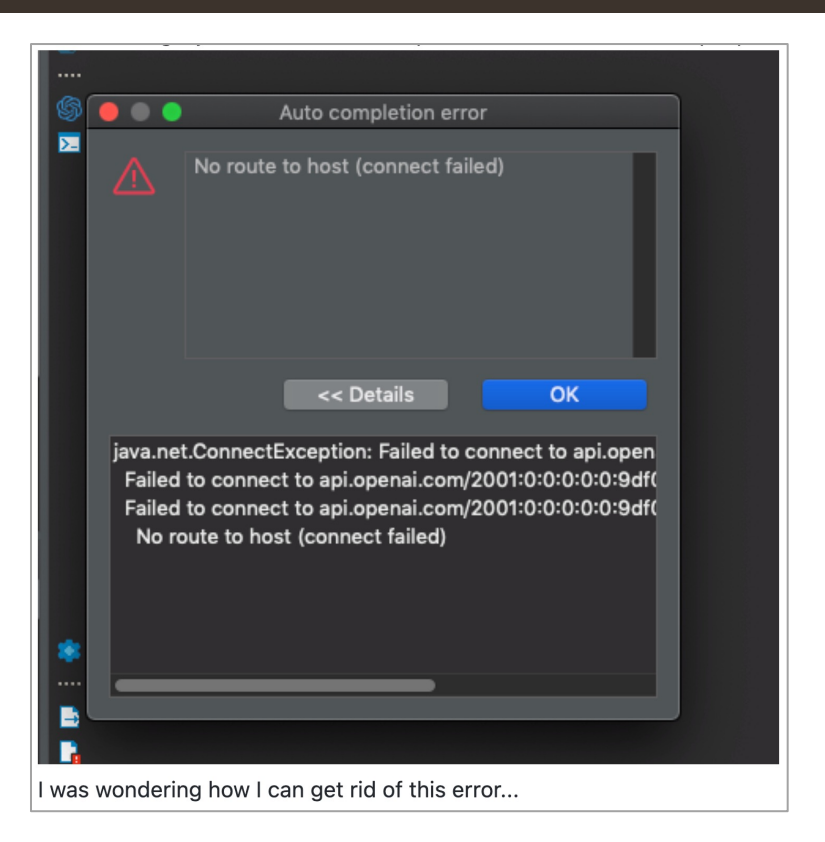

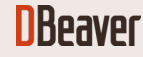

## NO GUARANTEES

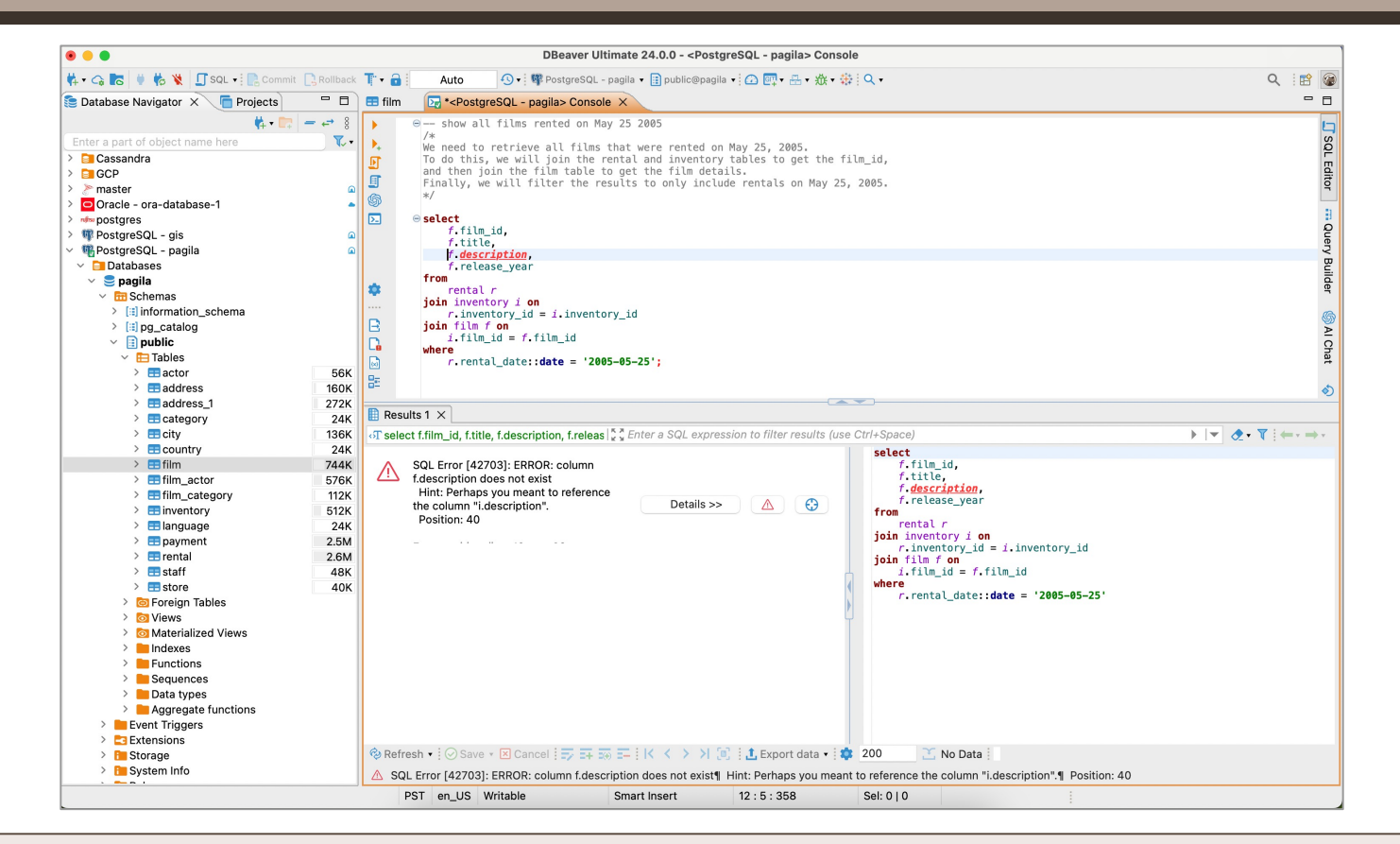

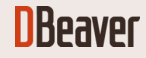

### FEEL FREE TO FIX IT

### Asking the Right Question Is Half the Answer

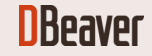

## YOUR SUCCESS

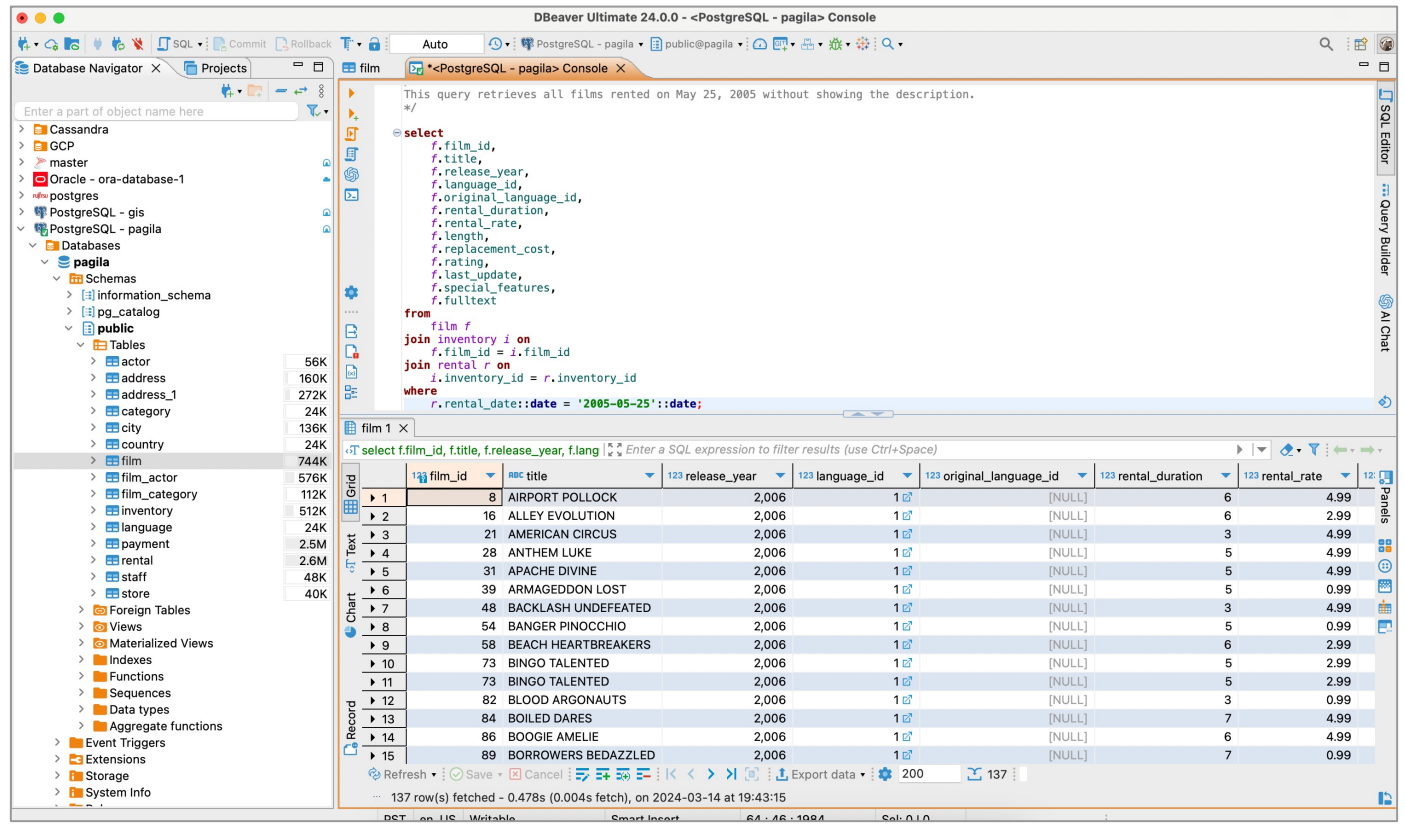

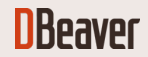

- § Huge schemas with hundreds and thousands of tables
- § Long names for tables and columns
- § Analytical databases
- **Brand new databases with a lack of documentation**

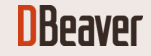

## SINGLE REQUEST VS CHAT

#### SINGLE REQUEST **CHAT MODE**

- Every request is brand new
- The user plays with a formulation
- The query structure is fixed
- A dialog instead of an exact match
- The user can add details one by one
- Any query can be created in the dialog

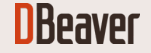

- $\checkmark$  Get a general overview of the existing database schema
- $\checkmark$  Get an explanation about the particular database object
- $\checkmark$  Optimize selects if they return errors or work too slow
- $\checkmark$  Generate mock data through insert statements

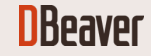

### IS IT SAFE?

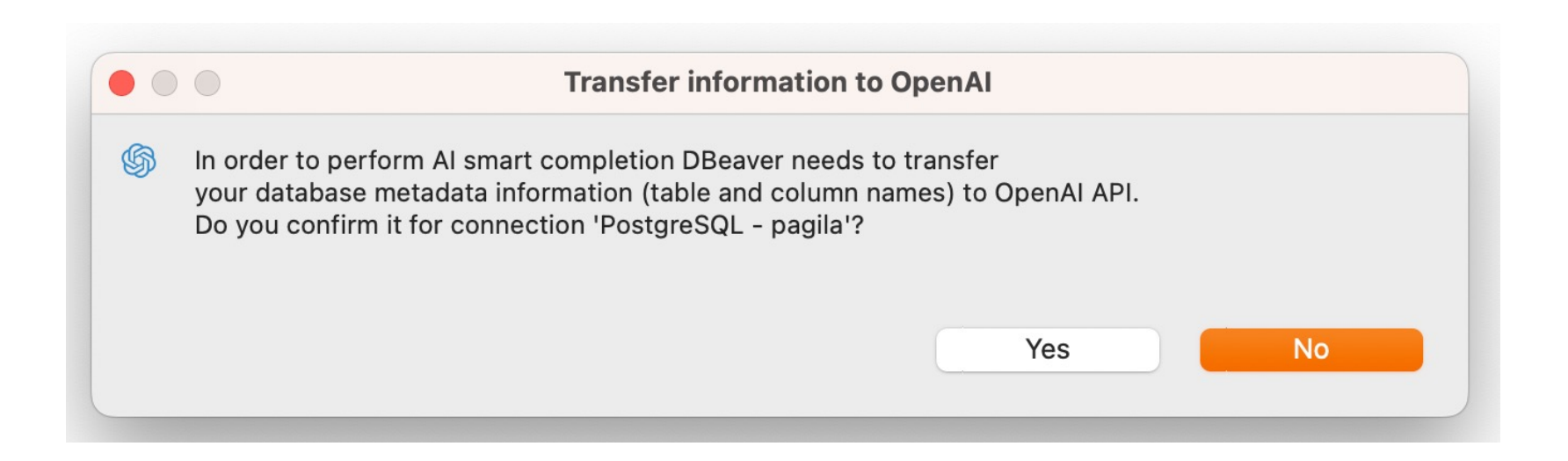

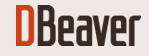

### IS IT SAFE?

## Enterprise privacy at OpenAl

Trust and privacy are at the core of our mission at OpenAI. We're committed to privacy and security for ChatGPT Enterprise and our API Platform.

Read commitments ↓

#### Our commitments

#### **Ownership: You own and** control your data

- $\vee$  We do not train on your business data, and our models don't learn from your usage
- $\checkmark$  You own your inputs and outputs (where allowed by law)
- $\checkmark$  You control how long your data is retained (ChatGPT Enterprise)

#### Control: You decide who has access

- $\checkmark$  Enterprise-level authentication through SAML SSO
- $\checkmark$  Fine-grained control over access and available features
- $\checkmark$  Custom models are yours alone to use, they are not shared with anvone else

#### **Security: Comprehensive** compliance

- $\vee$  We've been audited for SOC 2 compliance
- $\vee$  Data encryption at rest (AES-256) and in transit (TLS  $1.2+$
- $\checkmark$  Visit our Trust Portal to understand more about our security measures

https://openai.com/policies/api-data-usage-policies

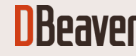

### IS IT SAFE?

#### **Content License and Data Use**

The license you grant to Google under the "Submission of Content" section in the API Terms also extends to any content (e.g., prompts, including associated files such as images or documents) you submit through the Services or any other API interface (e.g., Firebase Extensions). Google uses this data, consistent with our Privacy Policy, to provide, improve, and develop Google products and services and machine learning technologies, including Google's enterprise features, products, and services.

To help with quality and improve our products, human reviewers may read, annotate, and process your API input and output. Google takes steps to protect your privacy as part of this process. This includes disconnecting this data from your Google Account and API key before reviewers see or annotate it. Do not submit sensitive, confidential, or personal information to the Services.

Google only uses data that you import or upload to the Services to tune models for that express purpose. Tuning data may be retained in connection with your tuned models for purposes of re-tuning when supported models change. When you delete a tuned model, the related tuning data is also deleted.

https://ai.google.dev/terms

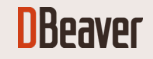

### WHAT ELSE DO WE HAVE?

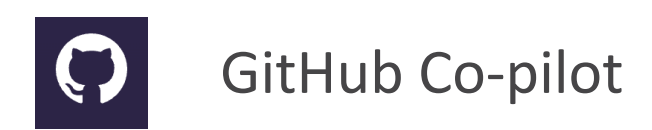

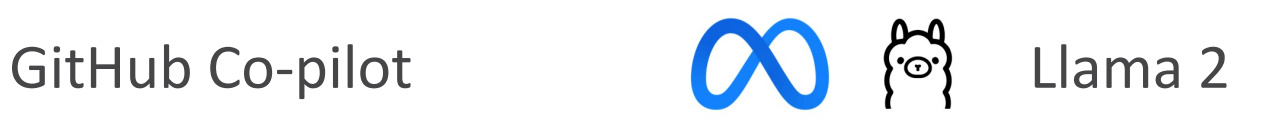

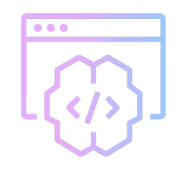

AWS CodeWhisperer  $\begin{array}{ccc} & & \rightarrow & \mathbb{R}^{\mathbb{N}_{\mathbb{Z}}} \\ \mathbb{R}^{\mathbb{N}_{\mathbb{Z}}} & & \end{array}$  Claude 3

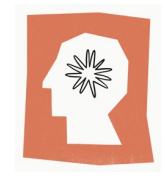

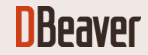

Table 2: The Execution Accuracy (EX) of SOTA text-to-SQL models in BIRD. The human performance is also provided.

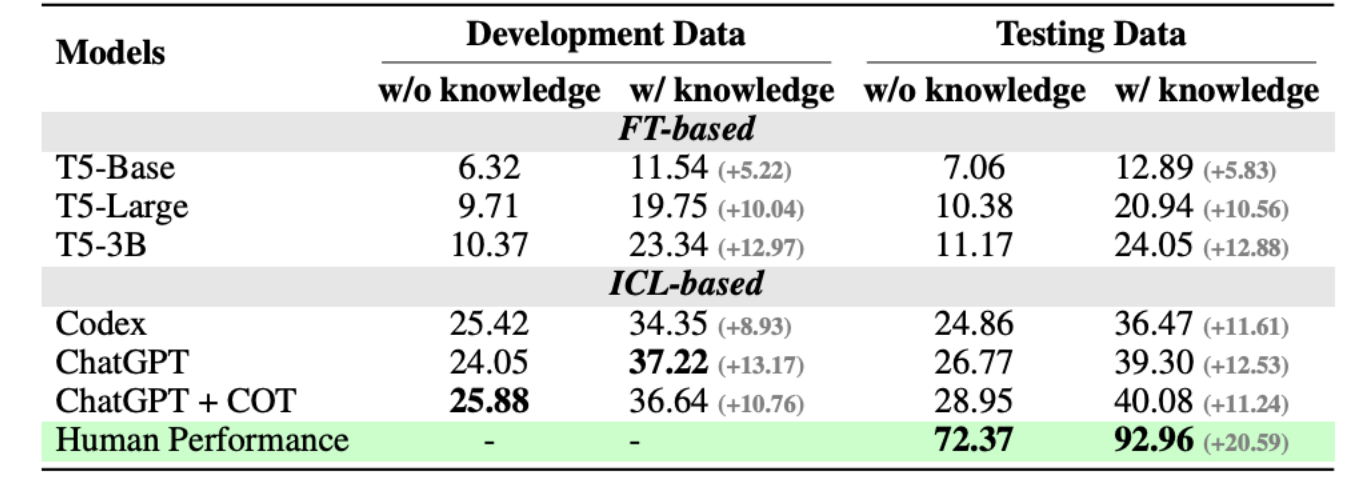

**Can LLM Already Serve as A Database Interface? A BIg Bench for Large-Scale Database Grounded Text-to-SQLs, Jinyang Li, Binyuan Hui, Ge Qu** arXiv:2305.03111v1 [cs.CL] 4 May 2023

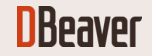

## INSTEAD OF SUMMARY

#### **WHAT ARE THE BEST USE CASES**

- o Good for users who are not familiar with SQL but need to work with databases
- o Good for simple queries, even if they include a few joins
- o Good for well-known databases with detailed documentation, like PostgreSQL
- o Good point to start if you are learning the SQL language

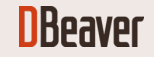

#### **USEFUL LINKS**

**EMAIL:** tati@dbeaver.com<br>DBEAVER GITHUB: github.com/dbeave **DBEAVER COMMUNITY: DBEAVER PRO: dbeaver.com**

github.com/dbeaver<br>dbeaver.io

# **THANK YOU**